## **Créer un compte**

## **Ouvrir Gazelle Test Management**

- Utiliser le compte interopsante@nomdesociete.com pour accéder à la plateforme Gazelle Interop'Santé
- Sélectionner Gazelle Test Management

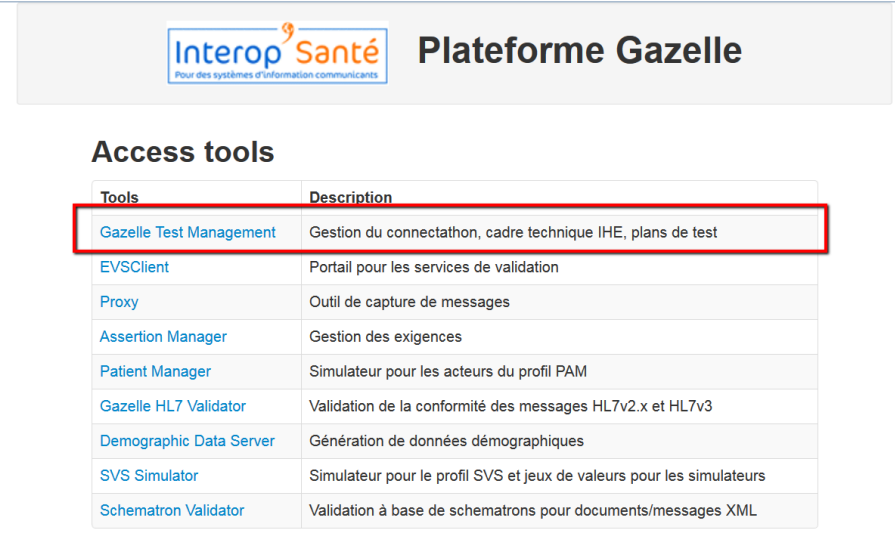

## Créer un compte

• Plusieurs comptes peuvent être associés à un adhérent. Le premier compte créé est administrateur. Il peut y avoir plusieurs administrateurs et les administrateurs peuvent changer. 

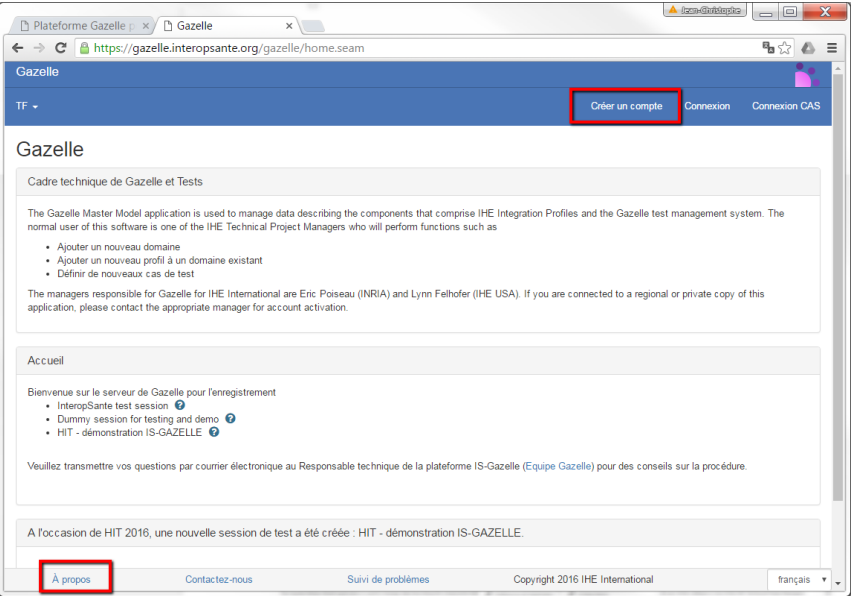

• Le compte administrateur permet de renseigner les informations de l'organisation à laquelle il appartient, les utilisateurs et les contacts. Il permet de gérer les systèmes à tester par rapport à une session de test particulière. En d'autres termes, les systèmes doivent être déclarés pour chaque session de test.

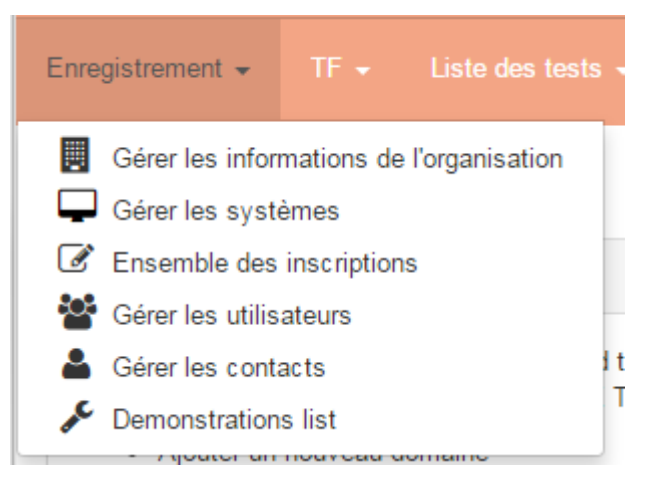

• La documentation (en anglais) pour gérer les comptes est accessible via « A propos » en bas de page.

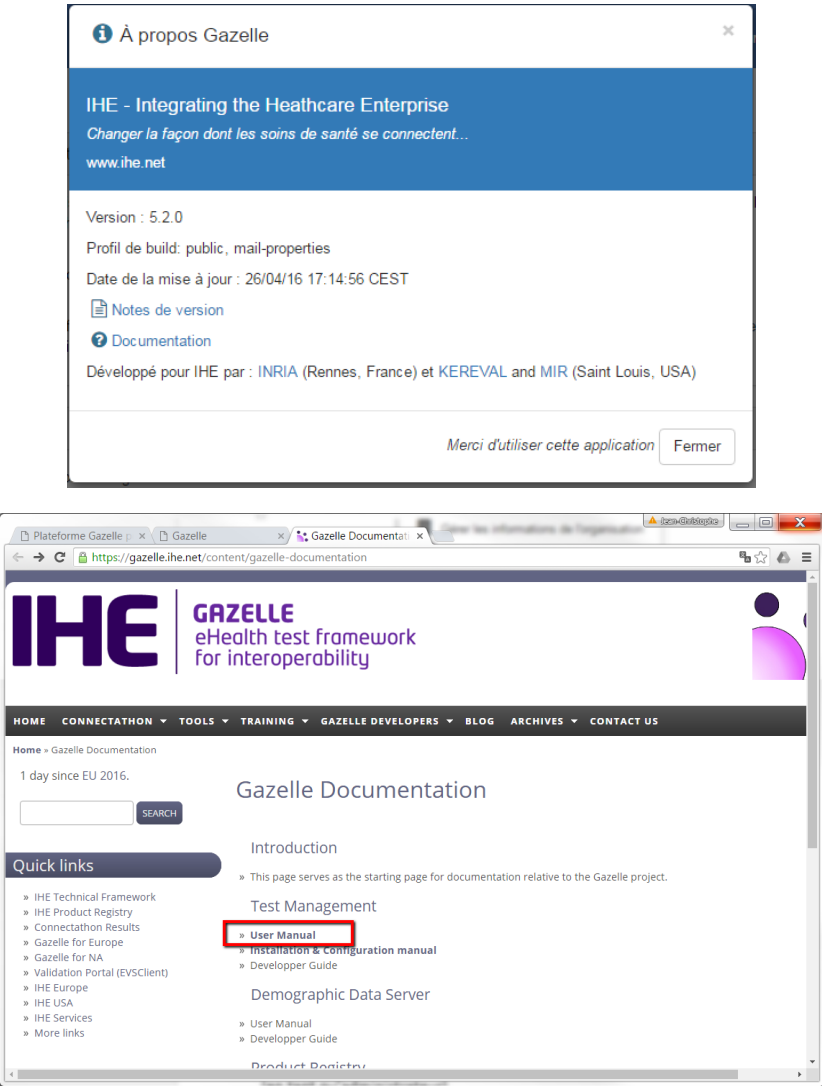

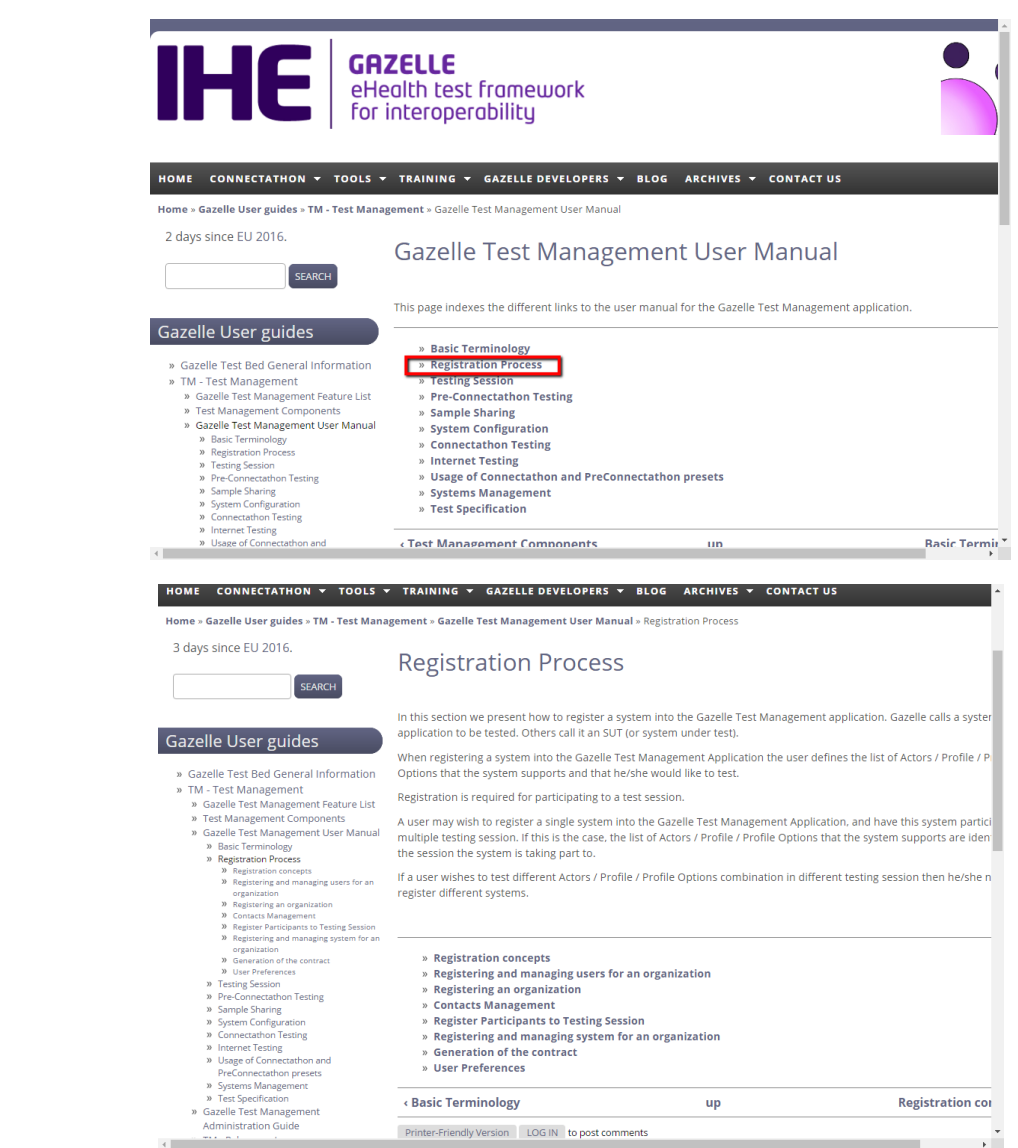